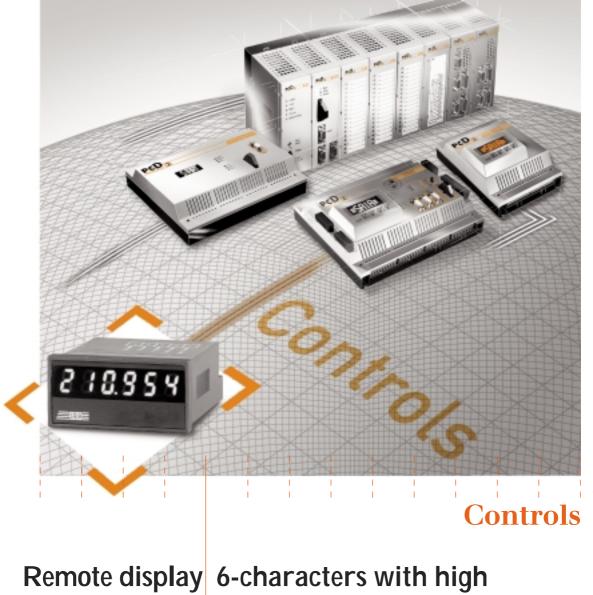

# clarity LEDs

Read measurements at a glance with this very bright display and it does not tie up a serial port

# Manual

#### Economical solution for the remote display of process data

- Particularly bright, 6-digit LED display with decimal point: Very easy to read, even under poor conditions of visibility (up to 4 metres away and at a viewing angle of 150°).
- Ties up none of the PCD's valuable serial ports: Only requires 3 transistor outputs on the following standard modules: PCD2.A400 (inc. version Z06), PCD2.A460/..A465 or PCD2.B100 or the corresponding modules from the PCD4 and PCD6 series.
- Standard-size housing: 24 × 48 mm, front panel protection class IP 65.
- Set of 77 units on self-adhesive labels: e. g. I, P, gal, U, f, 1/min, N, kJ, K, kHz, % ...

#### **Convenient commissioning and programming**

- Ease of adjustment to different modules: This is done with FBox in the FUPLA editor or FBs in the IL editor. The refresh rate for the display is defined at the same time.
- Up to 14 remote displays can be driven in parallel: For every display different data sources (with up to 6 digits) can be chosen by an FBox.
- Serial driving of 2 (or more) remote displays: An advantage when more than 6 digits have to be displayed.

# Manual PCD7.D120 – Remote display

SAIA®Programmable Control Devices

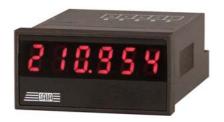

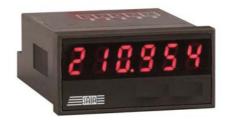

SAIA-Burgess Controls Ltd. 2001 all rights reserved Edition 26/799 E1 – 07.2002

Subject to technical changes

# Updates

# Chronology

| Date     | Chapter | Page | Description                              |
|----------|---------|------|------------------------------------------|
| 09.01.02 | 3-4     | 6/22 | New adapter frame for 24 x 48 mm cut out |
|          |         |      |                                          |
|          |         |      |                                          |
|          |         |      |                                          |
|          |         |      |                                          |
|          |         |      |                                          |
|          |         |      |                                          |
|          |         |      |                                          |
|          |         |      |                                          |
|          |         |      |                                          |

# Reliability and safety of electronic controllers

Anlagen- bzw. Maschinenbauer

Saia-Burgess Controls Ltd. is a company which devotes the greatest care to the design, development and manufacture of its products:

- state-of-the-art technology
- compliance with standards
- ISO 9001 certification
- international approvals: e.g. Germanischer Lloyd, United Laboratories (UL), Det Norske Veritas, CE mark ...
- choice of high-quality componentry
- quality control checks at various stages of production
- in-circuit tests
- run-in (burn-in at 85°C for 48h)

Despite every care, the excellent quality which results from this does have its limits. It is therefore necessary, for example, to reckon with the natural failure of components. For this reason Saia-Burgess Controls Ltd. provides a guarantee according to the "General terms and conditions of supply".

The plant engineer must in turn also contribute his share to the reliable operation of an installation. He is therefore responsible for ensuring that controller use conforms to the technical data and that no excessive stresses are placed on it, e.g. with regard to temperature ranges, overvoltages and noise fields or mechanical stresses.

In addition, the plant engineer is also responsible for ensuring that a faulty product in no case leads to personal injury or even death, nor to the damage or destruction of property. The relevant safety regulations should always be observed. Dangerous faults must be recognized by additional measures and any consequences prevented. For example, outputs which are important for safety should lead back to inputs and be monitored from software. Consistent use should be made of the diagnostic elements of the PCD, such as the watchdog, exception organization blocks (XOB) and test or diagnostic instructions.

If all these points are taken into consideration, the SAIA PCD will provide you with a modern, safe programmable controller to control, regulate and monitor your installation with reliability for many years.

# Read me

#### About ourselves

Saia-Burgess Controls Ltd (SBC) is a medium-sized European controls technology company. SBC is committed to the values, standards and culture of PLC engineering.

All hardware, operating systems, software tools, CPUs, interfaces, etc. have been developed by SBC itself and are marketed as embedded controls.

Picture 1

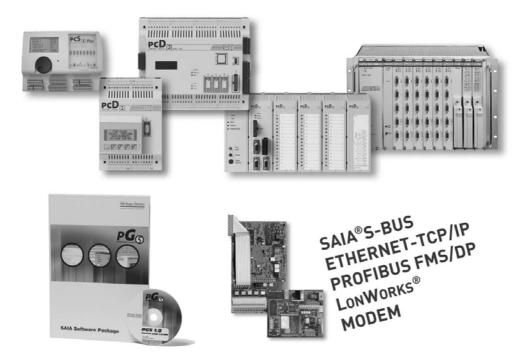

With full technical knowledge of all system elements and with quality-oriented business processes, SBC is equipped to provide unique, custom solutions regarding range of use, functionality, openness, flexibility, reliability and price.

These core competencies, combined with innovative strength, a broad product range and a readiness to implement special customer requests rapidly, have made SBC the attractive, competitive partner of choice for a large number of international customers.

#### Product and documentation concept

**The SAIA® PCD product range** is rigorously modular in structure. It demonstrates a clear hierarchy of systems, sub-systems, functions and diverse accessories. Fully developed software tools allow the efficient creation of user programs. All SAIA® PCD systems (PCD1 to PCD6) work with the same operating system. PCD systems communicate easily with each other and PCD user programs run on all systems.

PCDn xx7 series controllers have a special operating system. This enables them to be programmed with Siemens® Step®7 and to communicate readily with the corresponding systems of other manufacturers.

**SAIA® PCD customer documentation** comprises pre-sales and after-sales documents that complement each other. As a rule, they are published in three language versions (German, English, French).

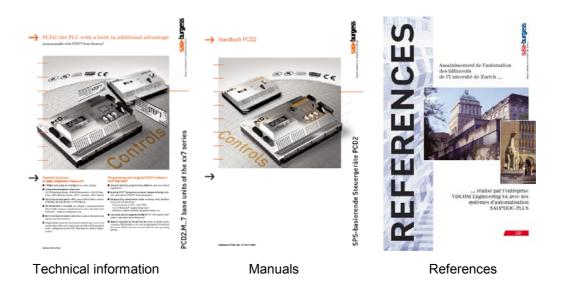

**Technical Information** (TI) documents offer overviews of a system (e.g. the SAIA<sup>®</sup> PCD operating system OS), sub-system (e.g. PCD2) or product family with common features (e.g. digital I/O modules, etc.).

TIs have been designed as pre-sales documents. They describe the system or product features and contain all the selection criteria necessary for a preliminary project. They offer the prospective customer more information than a normal brochure.

TIs are available free-of-charge as brochures or in electronic form (on CD or via Internet http://www.sbc-support.ch).

**Manuals** are after-sales documents. They contain all the detailed information and application examples necessary for the efficient realization of a project. Manuals are available to the SAIA<sup>®</sup> PCD customer in electronic form on CD (for a token fee) and via Internet http://www.sbc-support.ch.

**References** describe projects that have been successfully realized with SAIA<sup>®</sup> PCDs (after-sales). The solutions outlined in them will provide many ideas for the use of SAIA<sup>®</sup> PCDs in similar projects (pre-sales, closing the loop with the TI). References are available free-of-charge as brochures or in electronic form (on CD or via Internet http://www.saia-burgess.com). Please read also our Controls News published on internet side: http://www.controls-news.ch.

**P documentation** (P = preliminary) describes new or extensively redeveloped products. After extensive internal testing of function and integration, these products are supplied to external commercial partners for field trials under more difficult conditions. P documentation is provided for these field trials. Improvements suggested by these external partners influence the definitive documentation. P documents can be requested as PDF files and some are available free-of-charge via Internet http://www.sbc-support.ch.

#### **Technical support**

Any questions that you cannot answer by referring to the documentation will be dealt with promptly and reliably for you by the SAIA<sup>®</sup> PCD Support Team. The team is based in Switzerland and can be reached by telephoning **++41 26 672 71 11**. The addresses of Saia-Burgess sales companies and agents for other sales areas can be found under http://www.saia-burgess.com.

#### Workshops, training literature

Interesting, informative SAIA<sup>®</sup> PCD workshops offer technically qualified people the opportunity to make valuable contacts and extend their technical knowledge of the PCD, taking home with them both the training literature and the solutions produced collaboratively during the workshop.

Workshops are your route to joining the large group of enthusiastic SAIA<sup>®</sup> PCD users.

Current workshop programs are among a wealth of other useful information to be found under http://www.sbc-support.ch/

#### Navigation in electronic-based PDF documents

To navigate in PDF documents, press the "hand tool (H)" button.

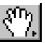

#### Structure of PCD manuals

PCD manuals comprise a "General section" and the chapter sections or sub-sections. These in turn comprise a number of document modules. The latter are uniquely identified with their own number, version details and issue date. This is necessary because many document modules are used in more than one manual. The manual files are linked together electronically. This makes it easier to navigate

around extensive manuals.

Blue web links, e.g. http://www.sbc-support.ch/ serve to establish an Internet connection.

#### Navigation

Navigation is via bookmarks. Clicking the mouse on "+" will display ancillary bookmarks.

The pictograms offer further navigation possibilities (after clicking the mouse on the appropriate index card), as do the "Contents lists" of individual chapters.

(Scrolling with the arrow keys takes a little longer. They are

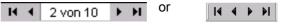

practical for going to the title page or to the back page, which has the ordering information and addresses with blue web links.)

A mouse click on the desired chapter heading will take you to the beginning of that chapter. From there, it is best to use the arrow keys for scrolling, or the links identified by blue key words.

Right-clicking once on the mouse will open a menu with various options (e.g. "Go to previous view"). Normally, bookmarks will be a faster way of arriving at the starting point or any new destination (e.g. another chapter).

#### Summary of navigational aids

- Bookmarks (on left margin of screen, outside the document)
- Any pictograms (after clicking mouse on index card)
- Contents lists with links to topics required
- Blue web links, for establishing Internet connections quickly
- Key words marked blue, for accessing more detailed information (within any one chapter section or subsection)

## Icons

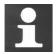

In manuals, this symbol refers the reader to further information in other manuals or technical information documents (e.g. "For details see TI 26/365"). As a rule there is no direct link to such documents.

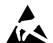

This symbol warns the reader of the risk to components from electrostatic discharges caused by touch.

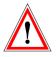

The caution sign accompanies instructions that must always be followed.

# Contents

| 1     | PCD7.D120 Remote display                       | 2  |
|-------|------------------------------------------------|----|
| 1.1   | General                                        | 2  |
| 2     | Structure and function                         | 2  |
| 3     | Data configuration and character set           | 3  |
| 4     | Programmation                                  | 4  |
| 4.1   | Fupla FBox's                                   | 4  |
| 4.1.1 | Name : D120 Module                             | 4  |
| 4.1.2 | Name : D120 Module duplex (Duplex arrangement) | 6  |
| 4.1.3 | Adjustment tables                              | 8  |
| 4.2   | FB's                                           | 9  |
| 5     | Example of application with FBox D120 duplex   | 18 |
| 5.1   | Cabling                                        | 18 |
| 5.2   | PG5 - Fupla                                    | 19 |

# 1 PCD7.D120 Remote display with clear 6-character LED indicator

## 1.1 General

The PCD7.D120 module is a remote display that can be controlled via 3 SAIA<sup>®</sup>PCD digital transistor outputs. It has a bright red easy-to-read 6-digit display and is able to indicate a decimal point as well as 6 special characters.

The display can be mounted in anywhere at a greater distance to the PCD e.g. in the door of a control cabinet or an operating panel.

Due to FBox in Fupla, several displays can be controlled easily by one PCD.

# 2 Structure and function

The module D120 consists of the following main components:

- Internal power supply 10-30VDC
- 3 inputs for 24 VDC (Enable "EN", Clock "Clk" and Data "D")
- Micro-processor
- 6-digit, 7-segment LED display with decimal point

To control one D120 module, 3 digital PCD transistor outputs are required. For every additional D120 module only 1 additional output is needed.

- Possibility of driving up to 14 displays: gives you the freedom to choose different data sources (max. 6 characters) via the function box.
- Running 2 displays joined together in series: as a means of displaying numbers greater than 6 characters in length . The function box can run several displays joined together.

To control the remote display only 3 transistor outputs of the standard modules PCD2.A400 (incl. version Z06), PCD2.A460/..A465 or PCD2.B100 are needed or corresponding modules of PCD series Baureihen PCD4 and PCD6. The adjustment to the different modules is easily performed with with 2 FBox's with the FUPLA Editor (or FBs with the IL Editor)

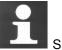

Siehe Tabellen in Kapitel 4.1.3

# 3 Data configuration and character set

|    | Data cor    | nfiguration     |     |
|----|-------------|-----------------|-----|
| 1  | Reserve     |                 | 1 0 |
| 2  | Reserve     | <br>Time        |     |
| 3  | Character 1 | Ţ               | ! - |
| 4  | Character 2 | Decimal point   |     |
| 5  | Character 3 | alb             |     |
| 6  | Character 4 | sim             | !   |
| 7  | Character 5 | Oec             |     |
| 8  | Character 6 |                 |     |
| 9  | MSB         |                 | 1   |
| 10 |             | Character 1     |     |
| 11 |             | 10 5            |     |
| 12 | LSB         |                 | !   |
| 13 | MSB         |                 |     |
| 14 |             | Character 2     |     |
| 15 |             | 10 <sup>4</sup> | -   |
| 16 | LSB         |                 |     |
| 17 | MSB         |                 |     |
| 18 |             | Character 3     |     |
| 19 |             | 10 <sup>3</sup> | i   |
| 20 | LSB         |                 |     |
| 21 | MSB         |                 |     |
| 22 |             | Character 4     | i   |
| 23 |             | 10 <sup>2</sup> |     |
| 24 | LSB         |                 |     |
| 25 | MSB         |                 | i   |
| 26 |             | Character 5     |     |
| 27 |             | 10 <sup>1</sup> |     |
| 28 | LSB         |                 | i   |
| 29 | MSB         |                 |     |
| 30 |             | Character 6     |     |
| 31 |             | 10 <sup>0</sup> | ÷ ≞ |
| 32 | LSB         |                 | Ϊ   |

| character set |      |  |
|---------------|------|--|
| Character     | Code |  |
| 0             | 0000 |  |
| 1             | 0001 |  |
| 2             | 0010 |  |
| 3             | 0011 |  |
| 4             | 0100 |  |
| 5             | 0101 |  |
| 6             | 0110 |  |
| 7             | 0111 |  |
| 8             | 1000 |  |
| 9             | 1001 |  |
| A             | 1010 |  |
| I             | 1011 |  |
|               | 1100 |  |
| U             | 1101 |  |
| -             | 1110 |  |
| "blank"       | 1111 |  |

# 4 Programmation

# 4.1 Fupla FBox's

## 4.1.1 Name : D120 Module

#### Description

Outputs integer values to one or several PCD2.D120 display module. The displays are only handled when the enable signal is High. In this way, various Fbox's can alternatively handle the same display.

|                    | D120   | ٦ |
|--------------------|--------|---|
| -+En               |        |   |
| +voo               |        |   |
| -V01               |        |   |
| +V02               |        |   |
| +V03               |        |   |
| - <del>1</del> V04 |        |   |
| +V05               |        |   |
| +V06               |        |   |
| +V07               |        |   |
| +V08               |        |   |
| - <del>1</del> V09 |        |   |
| +V10               |        |   |
| -+V11              |        |   |
| -V12               |        |   |
| -V13               |        |   |
| Add                | out128 |   |

#### Inputs / Outputs / Fields

| En        | Enable        | Enables the display of the values                                                          |
|-----------|---------------|--------------------------------------------------------------------------------------------|
| V0 to V13 | Value 0 to 13 | Values to display                                                                          |
| Add       | Address       | Base address of binary outputs controlling the PCD.D120 display. See table below (cabling) |

#### Adjust window

| Fix point position                    | Position of the decimal point set on the display.<br>The Clock option allows to set two points to display a clock value (h.m.s).<br>Note that the input values are always integer values. |
|---------------------------------------|----------------------------------------------------------------------------------------------------|
| Clock period High<br>Clock period Low | Duration of the high state of the clock signal. See detail below point 4.1.3. Duration of the low state of the clock signal. See detail below point 4.1.3.                                |

#### Cabling

The Address field contains the base address of binary outputs connected to the display module. This Fbox assumes the following connections :

| Add+0     | Clock for all Modules |
|-----------|-----------------------|
| Add+1     | Data for all Modules  |
| Add+2     | Enable for Module 0   |
| Add+3     | Enable for Module 1   |
| Add+4     | Enable for Module 2   |
| And so on | And so on             |

#### Timing

The clock signal must respect a minimum timing being slower than the maximum CPU speed. Therefore, wait states are inserted in the timing. The maximum speed is mainly depending on the output module type and cannot be automatically optimized by the Fbox. Therefore, the default values are set to higher values to work with almost all output modules. To reduce the CPU cycle time, the clock periods should be adjusted using the tables below point 4.1.3.

## 4.1.2 Name : D120 Module duplex (Duplex arrangement)

# Description

The duplex Fbox allows to display all digits of large integer values using 2 modules for each value. An advantage when more than 6 digits have to be displayed.

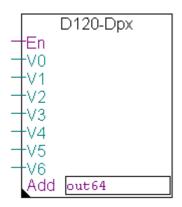

#### Inputs / Outputs / Fields

| En       | Enable       | Enables the display of the values                                                             |
|----------|--------------|-----------------------------------------------------------------------------------------------|
| V0 to V6 | Value 0 to 6 | Values to display                                                                             |
| Add      | Address      | Base address of binary outputs controlling the PCD.D120 display.<br>See table below (cabling) |

#### Adjust window

| Fix point position                    | Position of the decimal point set on the display.<br>The Clock option allows to set two points to display a clock value (h.m.s).<br>Note that the input values are always integer values. |
|---------------------------------------|----------------------------------------------------------------------------------------------------|
| Clock period High<br>Clock period Low | Duration of the high state of the clock signal. See detail below point 4.1.3. Duration of the low state of the clock signal. See detail below point 4.1.3.                                |

# Cabling

The Address field contains the base address of binary outputs connected to the display module. This Fbox assumes the following connections :

| Add+0     | Clock for all Modules |
|-----------|-----------------------|
| Add+1     | Data for all Modules  |
| Add+2     | Enable for Module 0   |
| Add+3     | Enable for Module 1   |
| Add+4     | Enable for Module 2   |
| Add+5     | Enable for Module 3   |
| And so on | And so on             |

# **Duplex arrangement**

|           | Digit rating |           |  |
|-----------|--------------|-----------|--|
|           | high         | low       |  |
| Value 0   | Display 1    | Display 0 |  |
| Value 1   | Display 3    | Display 2 |  |
| Value 2   | Display 5    | Display 4 |  |
| And so on | And so on    | And so on |  |

# Timing

The clock signal must respect a minimum timing being slower than the maximum CPU speed. Therefore, wait states are inserted in the timing. The maximum speed is mainly depending on the output module type and cannot be automatically optimized by the Fbox. Therefore, the default values are set to higher values to work with almost all output modules. To reduce the CPU cycle time, the clock periods should be adjusted using the tables below point 4.1.3.

# 4.1.3 Adjustment tables

# PCD1 series

| Adjustment |     | Output modules                                                               | Clock time         |
|------------|-----|------------------------------------------------------------------------------|--------------------|
| high       | low | PCD2.                                                                        | M110 / M120 / M130 |
| 0          | 5   | A400Z06                                                                      | 6ms                |
| 0          | 10  | A400 + B100                                                                  | 8ms                |
| 0          | 150 | A410                                                                         | 25ms               |
| 50         | 180 | A465/466                                                                     | 36ms               |
| 20         | 50  | A465 /466 mit extra<br>R <sub>Load</sub> = 1kOhm (1/4W)<br>an allen Klemmen. | 17ms               |

## PCD2 series

| Adjustment |     | Output modules                                        | Clock time |          |
|------------|-----|-------------------------------------------------------|------------|----------|
| high       | low | PCD2.                                                 | M120       | M150/170 |
| 0          | 5   | A400Z06                                               | 6ms        | 3,2ms    |
| 0          | 10  | A400 + B100                                           | 8ms        | 4ms      |
| 0          | 150 | A410                                                  | 25ms       | 27ms     |
| 0          | 90  | A410                                                  |            | 17ms     |
| 50         | 180 | A465/466                                              | 36ms       | 42ms     |
| 30         | 150 | A465/466                                              |            | 36ms     |
| 20         | 50  | A465 /466 mit extra                                   | 17ms       | 15ms     |
|            |     | R <sub>Load</sub> = 1kOhm (1/4W)<br>an allen Klemmen. |            |          |

# PCD4 series

| Adjustment |     | Output modules | Clock time |       |
|------------|-----|----------------|------------|-------|
| high       | low | PCD4.          | M145       | M170  |
| 0          | 5   | A400Z10        | 6ms        | 3,2ms |
| 0          | 10  | A400 + B900    | 8ms        | 4ms   |

# Controller PCD6.M300

| Adjus | stment | Output module | Clock time |  |
|-------|--------|---------------|------------|--|
| high  | low    |               | M300       |  |
| 0     | 5      | PCD6.A400     | 3,2ms      |  |

# 4.2 FB's

Example I

| .*****                                                                | ****                                                            | *****                                                                                                    |
|-----------------------------------------------------------------------|-----------------------------------------------------------------|----------------------------------------------------------------------------------------------------|
| ;* VERSION r<br>;* FILENAME E<br>;* AUTHOR F<br>;* COPYRIGHT (0<br>;* | none<br>Example_D´<br>H.R.Staub<br>C) Saia-Bur                  | w to use the IL FB's for PCD7.D120<br>120.SRC<br>gess Controls AG, CH-3280 MURTEN                                            |
| ;<br>;REVISION HISTORY                                                |                                                                 |                                                                                                    |
| ;<br>; 25-May-2001 ŀ                                                  | H.R.Staub                                                       | creation                                                                                                    |
| ;<br>;DESCRIPTION                                                     |                                                                 |                                                                                                    |
| ; 1. define output modu                                               | ule in use                                                      |                                                                                                    |
| ;=====================================                                | ef 13                                                           | ; 0 = A400Z06 3,2ms<br>; 1 = A400/B100 5ms<br>; 10 = A410 15ms<br>; 11 A465 with additional RL=1kOhm<br>; 13 = A465/466 24ms |
|                                                                       |                                                                 | e adapted to the different<br>e changing execution time!                                                                     |
| ; Execution time up to                                                | s the registe<br>several ms!<br>ts 1 bit per r<br>Execution tin | ns -> > 32ms to update display                                                                                               |
| _                                                                     |                                                                 | ; FB to access the PCD7.D120                                                                                                 |
|                                                                       | s continuou                                                     | s displayed with 2 decimal points<br>uous displayed with no decimal point                                                    |
| COB 0<br>0                                                            | -<br>3                                                          | Main program                                                                                                    |

| RTIME                     | R 200                                                | ; time in R 200, Date in R 201                                                                                         |
|---------------------------|------------------------------------------------------|----------------------------------------------------------------------------------------------------|
| CFB                       | Char2D7D1<br>14<br>5<br>10<br>1<br>10<br>14<br>R 100 | 20<br>; == S<br>; == A<br>; == I<br>; == A<br>; == -<br>; RESULT TO PASS TO FB D7D120                                  |
| sth                       | i 0                                                  | ; switch the two values to display                                                                                     |
| CFB                       | h D7D120<br>K 112<br>R 100<br>DP_None                | ; routine for PCD7.D120<br>; base addresse (Clk, Data+1, EN+2)<br>; value to display<br>; dec. points to set (DP1 DP6) |
| CFB                       | l D7D120<br>K 112<br>R 200<br>DP3+DP5                | ; routine for PCD7.D120<br>; base addresse (Clk, Data+1, EN+2)<br>; value to display<br>; dec. points to set (DP1 DP6) |
| ; other code              |                                                      |                                                                                                    |
| CFB                       | Wait<br>2                                            |                                                                                                    |
| ECOB                      |                                                      |                                                                                                    |
| ,<br>_TIMER E0<br>WAIT ec | QU T<br>qu FB                                        |                                                                                                    |
|                           | B WAIT<br>DL _TIMER<br>=1                            |                                                                                                    |
| JF                        | TH _TIMER<br>R H-1<br>FB                             |                                                                                                    |
| ;;**** END of file        | e Example_D120                                       | ).SRC ************************************                                                                             |

## Example II

.\* , .\* MODULE PCD7.D120 IL FB's VERSION V \$1.0 , .\* \* D7D120\_B.SRC FILENAME .\* H.R.Staub AUTHOR .\* COPYRIGHT (C) Saia-Burgess Controls AG, CH-3280 MURTEN ;REVISION HISTORY 25-May-2001 \$1.00 H.R.Staub creation ;DESCRIPTION IL FB's for PCD7.D120 6-Digit-Display D7D120 CodeSize: 63 Lines Displays 6 digit with individual decimal points FB Level = 1 46 Lines Char2D7D120 CodeSize: converts individual digits in correct format to display FB Level = 1 Resources : FB's 2 5 Registers 24 Flags Counters 1 \$ifdef FB mode \$if FB mode <> 0 \$error Only FB\_mode = 0 'immediate' supported yet! \$endif \$endif \$ifndef FB mode FB mode def 0 \$endif

# ;-----; Definition of general resources

•\_\_\_\_\_

\_\_\_\_\_

| D7D120<br>Char2D7D120                                           | EQU<br>EQU       | FB<br>FB                                                           |
|-----------------------------------------------------------------|------------------|--------------------------------------------------------------------|
| NbrOfData<br>NbrOfRsv<br>NbrOfDP<br>_fDATA<br>_rSTORE<br>_rTEMP | EQU              | 2                                                                  |
| DP_NONE<br>DP_ALL<br>DP1<br>DP2<br>DP3<br>DP4<br>DP5<br>DP6     | EQU<br>EQU       | EQU 0<br>63<br>1<br>2<br>4<br>8<br>16<br>32                        |
| _mcounter                                                       | equ              | c                                                                  |
| ; Definition of macr                                            | os               |                                                                    |
| \$endif<br>\$if nbr <>0<br>Id _mco<br>nbr-1                     | o nbr<br>nbr) ne | eds to be a constant!<br>; makes it more independent from cpu type |
| _loop: nop<br>dec<br>sth _mco<br>jr h_loo<br>acc                |                  | unter                                                              |
| \$elseif nbr = 0<br>nop<br>nop<br>nop                           |                  |                                                                    |
| \$endif<br>endm                                                 |                  |                                                                    |
| ·                                                               |                  |                                                                    |
| ; IL code<br>;                                                  |                  |                                                                    |

; FB D7D120

; (Display 6 digit plus decimal points)

FB D7D120 ; value to display DEF =1 ;[K] ; base addresse (Clk, Data+1, EN+2) ,, ,, ,, ,, DEF = 2;[R] DEF =3 ;[] ; dec. points to set (use predefined symbols) STI \_rSTORE SEI =1 ACC H RESX 02 ; enable display if clk delay > 5; conditional wait loop(10)\$endif ; PREPARE DECIMAL POINT (AND WAIT TIMING NEEDED UNTIL 1st CLK) rTEMP LDL =3 SHIL rTEMP  $\overline{2}6$ ; RESERVE LOOP (2 CLOCK, DATA NOT CONSIDERED) rTEMP+1 ; initialize loop counter LD 0 ACC H L1: SETX O0 ; CLOCK / \$if clk\_delay > 10 loop (clk\_delay-9) \$endif RESX 00 ; CLOCK \ loop (clk\_delay) INC RTEMP+1 NbrOfRsv-1 CMP RTEMP+1 PL1 JR

; DECIMAL POINT LOOP (6 CLOCK) LD RTEMP+1 ; initialize loop counter 0 L2: \_rTEMP 1 SHIL OUTX 01 ; decimal point on or off ACC H SETX O0 ; CLOCK / if clk delay > 10loop (clk\_delay-9) \$endif RESX 00 ; CLOCK \ loop (clk\_delay) INC RTEMP+1 CMP NbrOfDP-1 RTEMP+1 JR PL2 ;------ Data out (6 digit in BCD or 24 bit in BINARY)------SHIL =2 1 JR L BCD ; if Bit 31 set then display binary ; see FB Char2D7d120 ; else if BCD then use DIGOR 6 SHIR =2 BIN: ; shift Bit 31 back 1 BITOR 24 =2 ; value for display in binary ; to Flags fDATA \_DOUT JR =2 BCD: SHIR ; shift Bit 31 back 1 DIGOR 6 =2 ; value for display in BCD fDATA ; to Flags DOUT: ; initialize loop counter LD RTEMP+1 0 BITI 24 ; read value back from flags fDATA rTEMP

| L3:             | SHIR _rTEMP                                 | ; shift bit after bit                       |
|-----------------|---------------------------------------------|---------------------------------------------|
|                 | 1<br>OUTX O 1                               | ; DATA                                      |
|                 | ACC H                                       |                                             |
| <b>ሰ:</b> ք -ሀ- | SETX O 0                                    | ; CLOCK _/                                  |
| -               | _delay > 10<br>loop (3)                     | ; delay                                     |
| \$endif         | RESX O0                                     | ; CLOCK \_                                  |
|                 | loop (clk_delay)                            |                                             |
|                 | INC _RTEMP+1<br>CMP NbrOfData-1<br>_RTEMP+1 |                                             |
|                 | JR PL3<br>ACC H                             |                                             |
|                 | SETX O 2                                    | ; Disable Display                           |
|                 | RESX O 1<br>RSI _rSTORE<br>EFB              | ; data line low<br>; restore index register |

| ;=====================================                                                                                                    |
|----------------------------------------------------------------------------------------------------|
| ; (converts chars in a register to display with FB D7D120)<br>;====================================                                                                                                    |
| Char:Dez.Code<br>0 0<br>I or I 1<br>S 5<br>A 10<br>I 11<br>II 12<br>U 13<br>- 4<br>blank 15                                                                                                    |
| _rTEMPX EQU R                                                                                                    |
| FBChar2D7D120;;DEF =1 ;[K]; char 1.Digit from left;;DEF =2 ;[K]; char 2.Digit from left;;DEF =3 ;[K]; char 3.Digit from left;;DEF =4 ;[K]; char 4.Digit from left;;DEF =5 ;[K]; char 5.Digit from left;;DEF =6 ;[K]; char 6.Digit from left;;DEF =7 ;[R]; RESULT TO PASS TO FB D7D120 |
| LDL _rTEMPX<br>=1<br>MOV _rTEMPX<br>N0<br>=7<br>N5<br>LDL _rTEMPX<br>=2<br>MOV _rTEMPX<br>N0<br>=7<br>N4<br>LDL _rTEMPX<br>=3<br>MOV _rTEMPX<br>=3<br>MOV _rTEMPX<br>=4<br>MOV _rTEMPX<br>=7<br>N3<br>LDL _rTEMPX<br>=4<br>MOV _rTEMPX<br>=7<br>N3                                    |

LDL \_rTEMPX =5 MOV rTEMPX N 0 =7 N 1 LDL \_rTEMPX =6 MOV rTEMPX NŌ =7 N 0 LDL \_rTEMPX 0 ACC H SHIR \_rTEMPX 1 MOV \_rTEMPX ; set bit 31 to indicate binary format Q 31 ; to FB D7D120 =7 Q 31 EFB 

# 5 Example of application with FBox D120 duplex

Count up and down with start set value 999999. Decimal point on third digit. The 2 display modules can show a value up to 6 digits.

## **Required Hardware:**

| Base unit:       | PCD 1 or PCD 2          |
|------------------|-------------------------|
| I/O modules:     | PCD2.E110 and PCD2.A400 |
| Display modules: | 2 x PCD7.D120           |

# 5.1 Cabling

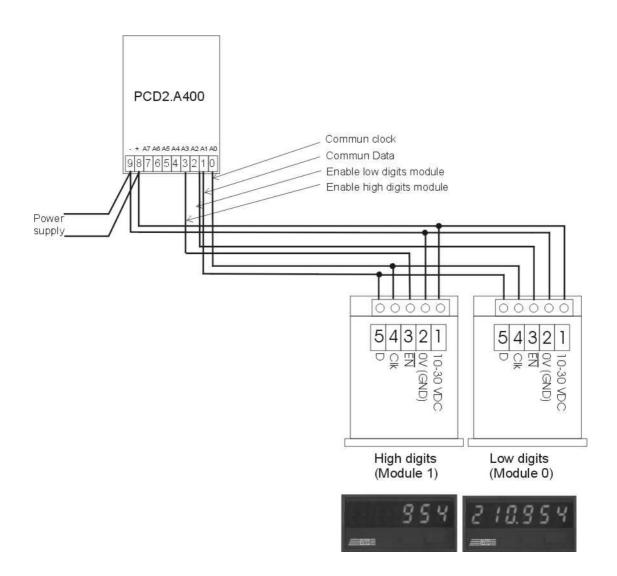

### 5.2 PG5 - Fupla

| FBox für Display : | D120-Dpx             |    |
|--------------------|----------------------|----|
| Parameter          | fix point position : | 3  |
| Parameter          | clock period high :  | 0  |
| Parameter          | clock period low :   | 10 |

FBox for counting:

Up down with preset and clear

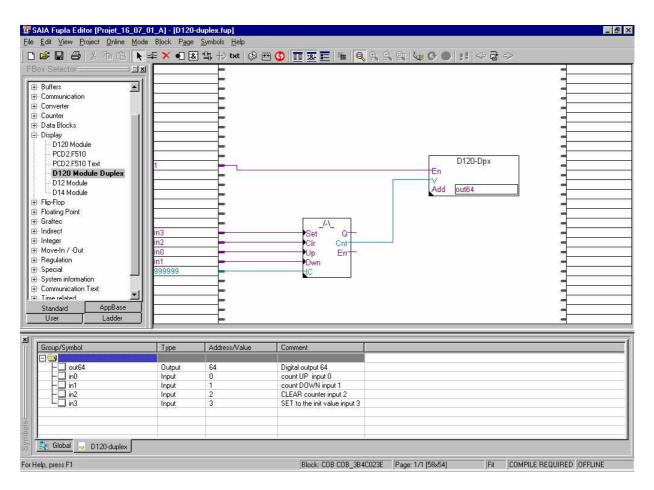

# Technical data and ordering information

#### **Technical data**

| -                                      |                                                                                     |
|----------------------------------------|-------------------------------------------------------------------------------------|
| Display                                | 7-segment LED, 8 mm high with decimal point                                         |
| Supply voltage                         | 1030 VDC (U_b), residual ripple max. 5 $\%$                                         |
| Power consumption                      | max. 50 mA                                                                          |
| Input voltage<br>(data, clock, enable) | low 00.2 × U <sub>b</sub><br>high 0.6 × U <sub>b</sub> 30 VDC                       |
| Input resistance                       | approx. 10 kΩ                                                                       |
| EMC/noise immunity                     | class B according to EN 55011 or EN 50082-2                                         |
| EMC/emission                           | according to EN 55081-2                                                             |
| Protection class                       | front panel IP 65                                                                   |
| Ambient temperature                    | operation: -10 °C to +50 °C, storage: -25 °C to +70 °C                              |
| Mounting                               | flush mounting, fastened with collar or $2 \times M4$ screws, any mounting position |
| Terminals                              | screw terminals for 0.31.6 mm <sup>2</sup>                                          |

#### **Connection diagram**

| Γ | 5 | ⊸        | D (data)    |
|---|---|----------|-------------|
| Γ | 4 | <b>—</b> | Clk (clock) |
| Γ | З |          | EN (enable) |
| Γ | 2 |          | 0 V (GND)   |
|   | 1 | <u> </u> | 1030 VDC    |

#### **Dimension drawing**

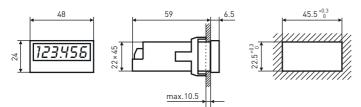

#### Mounting with front frame for screw fastening (supplied)

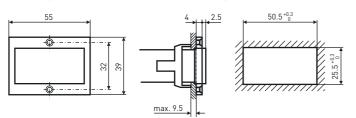

#### **Ordering information**

| Туре         | Description                                                         | Weight |
|--------------|---------------------------------------------------------------------|--------|
| PCD7.D120    | Remote display with 6-digit LED indicator                           |        |
|              | Delivery includes collar, front frame for screw fastening, seal and |        |
|              | a set of units on self-adhesive labels.                             | 70 g   |
|              | Accessory                                                           |        |
| 4'108'4836'0 | Adaptation frame for cut out 24.5 × 48.5 mm                         | 2 g    |

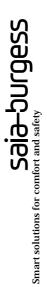

#### Saia-Burgess Controls Ltd. Bahnhofstrasse 18

CH-3280 Murten/Switzerland

Telephone ++41 26 672 71 11 Telefax ++41 26 670 44 43

E-mail: pcd@saia-burgess.com Homepage: www.saia-burgess.com Support: www.sbc-support.ch

#### Saia-Burgess Controls Kft.

Liget utca 1 H–2040 Budaörs

Telephone 023/501170 Telefax 023/501180

E-mail: office@saia-burgess.hu Homepage: www.saia-burgess.hu Support: www.sbc-support.ch

#### Your local contact: